$$
TP 4 - DNS
$$

Le TP est à faire en binôme sur trois machines. Chaque binôme rendra à l'enseignant un compte-rendu dans lequel seront notées les réponses aux questions, les observations éventuelles ainsi que les commandes exécutées en recopiant, si nécessaire, les sorties de ces commandes (ce que la commande affiche dans le terminal).

L'objectif de ce TP est de mettre en place un serveur DNS simple et d'étudier les interactions entre un serveur DHCP et un serveur DNS. On réalisera le réseau de la Figure [1](#page-0-0) dans lequel la machine appelée dns jouera le rôle de serveur DNS pour les deux autres machines. La machine appelée dhcp est le serveur DHCP du réseau. Enfin la machine util est la machine d'un utilisateur. Ce réseau a l'adresse 10.0.0.0/8 et sera associé au domaine dut. edu. Les noms complets des trois machines seront donc dns.dut.edu, dhcp.dut.edu et util.dut.edu. Tous les exercices sont à faire en tant que root. Vous trouverez en annexes (page [3\)](#page-1-0) la description et la syntaxe des fichiers que l'on créera sur les serveurs DNS et DHCP.

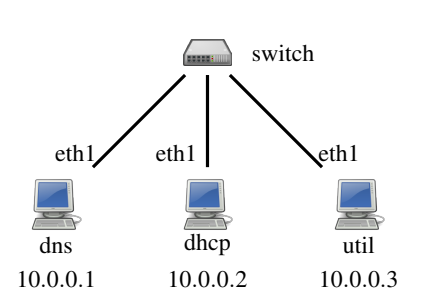

<span id="page-0-0"></span>FIGURE 1 – Le réseau à réaliser

Fichiers de configuration Sur la machine dns deux fichiers seront créés :

- /etc/named.conf C'est le fichier de configuration du service DNS na-
- med programmé par l'université de Berkeley et présent sur la plupart des systèmes Linux. Ce fichier contient la liste des zones sur lesquelles le serveur a des informations (p.ex., celles sur lesquelles il fait autorité).
- $-$  /var/named/dut.edu  $-$  C'est le fichier de la zone dut.edu. Il contient, entre autres, les adresses IP des trois machines de la zone.

Sur la machine dhcp, nous travaillerons sur le fichier /etc/dhcpd.conf de configuration du service DHCP. On partira d'un fichier qui permet d'attribuer aux machines dns et util une adresse IP fixe en fonction de leurs adresses MAC (voir exercice [1\)](#page-0-1).

*Après toute modification sur un de ces fichiers, le service correspondant devra être redémarré pour que les modifications soient prises en compte.*

# <span id="page-0-1"></span>Exercice 1 — Configuration des interfaces via le serveur DHCP

- Q. 1.1 Modifier le fichier de configuration de l'interface eth1 de dhcp pour que celle-ci soit configurée statiquement avec l'adresse IP indiquée sur la Figure [1.](#page-0-0) Activer ensuite cette interface.
- Q. 1.2 Utiliser la commande wget pour récupérer dans le terminal de la machine dhcp le fichier à l'adresse suivante : <http://www.lipn.univ-paris13.fr/~evangelista/cours/M1101/TP4/dhcpd.conf>

Placer ensuite ce fichier dans le répertoire /etc. Nous partirons de ce fichier pour configurer le serveur DHCP. Assurez vous de l'avoir bien compris avant de passer à la suite.

- Q. 1.3 Adapter le fichier /etc/dhcpd.conf en changeant les adresses MAC des machines dns et util par celles de leurs interfaces eth1. Lancer ensuite le service dhcpd.
- Q. 1.4 Vérifier que le mode d'activation de eth1 sur dns et util est bien dhcp et modifier les fichiers de configuration si ce n'est pas le cas. Activer ensuite ces interfaces puis tester qu'elles sont correctement configurées. Les interfaces eth1 de dns et util doivent en particulier avoir les adresses IP indiquées dans le fichier /etc/dhcpd.conf de dhcp.

### Exercice 2 — Configuration du serveur DNS

Nous allons maintenant configurer la machine dns pour qu'elle soit le serveur DNS faisant autorité sur la zone dut.edu. *Cet exercice doit être fait sur la machine dns uniquement.*

Q. 2.1 Avec wget, récupérer dans le terminal le fichier à l'adresse suivante :

<http://www.lipn.univ-paris13.fr/~evangelista/cours/M1101/TP4/named.service> Déplacer ensuite ce fichier dans le répertoire /lib/systemd/system. Ce fichier donne des indications au système d'exploitation sur la façon de lancer et d'arrêter le service named. Nous le remplaçons car le fichier initial n'est pas adapté pour ce TP. Pour que la modification soit prise en compte il faut lancer la commande ci-dessous :

\$ systemctl --system daemon-reload

- Q. 2.2 Créer le fichier /etc/named.conf (après l'avoir supprimé s'il existe déjà) définissant la zone dut.edu décrite dans le fichier /var/named/dut.edu. Dans un premier temps, il ne contiendra aucune option.
- Q. 2.3 Créer le fichier de zone /var/named/dut.edu. Ce fichier devra définir :
	- L'adresse mail du responsable de la zone : root@dut.edu
	- Le serveur de noms de la zone : la machine dns.
	- Les adresses IP des trois machines du réseau.
	- L'alias de la machine dns : noms.
	- La description de la zone : un texte de votre choix.
- Q. 2.4 Démarrer le service named. Le fichier /var/log/messages contiendra, en cas d'erreur dans un des fichiers DNS, un message expliquant le problème.
- <span id="page-1-1"></span>Q. 2.5 Donner et tester (sur n'importe quelle machine) les commandes host permettant de récupérer :
	- (a) l'adresse IP de util.dut.edu
	- (b) le nom dont noms.dut.edu est un alias
	- (c) l'adresse mail de l'administrateur de la zone

#### Exercice 3 — Envoi d'informations DNS par le serveur DHCP

Dans l'exercice précédent nous devions préciser à la commande host l'adresse IP du serveur DNS que nous interrogions. Pour éviter cela, nous allons changer la configuration du serveur DHCP pour qu'il fournisse directement aux clients l'adresse IP d'un serveur DNS qu'ils interrogeront par la suite lorsqu'ils voudront effectuer une résolution de nom.

- <span id="page-1-3"></span>Q. 3.1 Modifier le fichier de configuration du serveur DHCP pour qu'il contienne à la fois la définition du serveur DNS à donner aux clients et leur nom de domaine.
- Q. 3.2 Désactiver eth0 sur les trois machines afin qu'il n'y ait pas de conflit entre les informations données par le serveur DHCP de l'IUT et celles données par notre serveur DHCP.
- Q. 3.3 Désactiver puis réactiver eth1 sur dns et util puis vérifier que le fichier /etc/resolv.conf de dns et util contient bien les informations attendues. L'interface eth1 de dhcp étant configurée statiquement, il faut remplir manuellement ce fichier pour qu'il ait le même contenu que sur dns et util.
- Q. 3.4 Retenter les tests de la question [Q. 2.5](#page-1-1) mais sans donner à la commande host de serveur DNS.
- Q. 3.5 La modification du fichier /etc/resolv.conf implique que dns est maintenant le serveur DNS utilisé par tous les programmes (ping, firefox, . . . ) pour effectuer une résolution. Vérifier que la commande ping dns sur la machine util fonctionne. Pourquoi n'a-t-on plus besoin de préciser le nom complet de la machine (dns.dut.edu) ?

### Exercice 4 — Interactions entre le serveur DHCP et le serveur DNS

Actuellement, les adresses IP des machines des utilisateurs comme util sont définies statiquement dans le fichier de configuration du serveur DHCP et dans le fichier de la zone dut.edu. Pour simplifier le travail de l'administrateur, on souhaite maintenant que ces adresses ne soient plus fixes mais attribuées dynamiquement par le serveur DHCP et que la machine dns soit toujours au courant de ces adresses. La difficulté est que, ces adresses étant inconnues a priori, il est impossible de les écrire dans le fichier de zone. Il est donc nécessaire de configurer le serveur DHCP pour qu'à chaque fois qu'il attribue une adresse IP à un utilisateur il en informe la machine dns pour que celle-ci mette à jour sa base de données d'adresses IP. Il est aussi nécessaire de configurer la machine dns pour qu'elle accepte ces requêtes.

<span id="page-1-2"></span>Q. 4.1 Sur la machine dns :

- Modifier le fichier /etc/named.conf pour que dns accepte les requêtes de mise à jour sur la zone dut.edu en provenance de la machine dhcp.
- Attribuer le répertoire /var/named à l'utilisateur named. Ceci est nécessaire car à la réception d'une requête de mise à jour, le serveur DNS enregistre cette requête dans un fichier du répertoire /var/named. Il faut donc que l'utilisateur named (l'utilisateur système qui lance le service DNS) ait le droit d'écrire dans ce répertoire. Quelle(s) modification(s) doit-on apporter au fichier de la zone dut.edu?
- <span id="page-1-4"></span>Q. 4.2 Sur la machine dhcp : modifier le fichier /etc/dhcpd.conf de telle sorte que :
	- util n'ait plus une adresse IP fixe.
	- Les mises à jour DNS soient activées pour la zone dut.edu.
- Q. 4.3 Sur la machine util : désactiver puis réactiver eth1.
- Q. 4.4 Sur la machine dns : retrouver dans le fichier de journal /var/log/messages les messages affichés par le service named à l'activation de l'interface eth1 de util (le service named étant très bavard, on pourra directement rechercher le mot updating dans le fichier).
- <span id="page-1-0"></span>Q. 4.5 Sur la machine dhcp ou dns : vérifier la mise à jour à l'aide de la commande host.

#### Annexe 1 — Fichiers de configuration du serveur DNS

Le fichier /etc/named.conf La forme typique de ce fichier est la suivante :

```
options {
  < options-globales-valables-pour-toutes-les-zones >
};
zone < nom-absolu-de-la-zone1> {
  < options-et-infos-sur-la-zone1 >
};
zone < nom-absolu-de-la-zone2 > {
  < options-et-infos-sur-la-zone2 >
};
...
```
Chaque nom de zone est un nom DNS complet terminé par un point (p.ex., dut.edu.). À l'intérieur d'une zone on doit avoir la ligne suivante qui définit le rôle du serveur pour la zone :

```
type < type-du-serveur-pour-la-zone >;
```
Il existe de nombreux types mais dans ce TP nous n'utiliserons que le type master qui signifie que le serveur fait autorité sur la zone. La zone doit alors contenir la déclaration du fichier de zone qui contient les informations sur celle-ci :

file "<chemin-absolu-du-fichier-de-zone>";

L'option allow-update permet de préciser qu'un serveur DNS accepte des requêtes de mise à jour (voir la question [Q.](#page-1-2) [4.1\)](#page-1-2). Sa syntaxe est la suivante :

allow-update {  $<$  adresses-de-machines > };

Les adresses indiquées sont les adresses IP des machines qui sont autorisées à envoyer des requêtes de mise à jour vers le serveur. Chaque adresse doit être suivie d'un point-virgule.

Les fichiers de zone Un fichier de zone contient une liste d'*enregistrements* de la forme suivante :

```
<nom > < type > < valeur >
```
Le nom identifie une machine ou un domaine. Il peut être absolu (terminé par un point), relatif (par rapport au nom de la zone) ou vide (auquel cas il est automatiquement remplacé par le dernier nom utilisé). Plusieurs enregistrements peuvent être associés à un nom. On les différencie par un type. Les types d'enregistrements que nous utiliserons dans ce TP sont :

- SOA (Start Of Authority) : Cet enregistrement doit être le premier du fichier si le serveur fait autorité sur la zone. Il donne des informations générales sur la zone (voir l'exemple plus bas).
- A (Address) : Définition d'une adresse IP.
- TXT : Description d'une machine ou un domaine.
- CNAME (Canonical NAME) : Définition d'un alias.
- NS (Name Server) : Définition d'un serveur DNS.

Voici un exemple de fichier de zone :

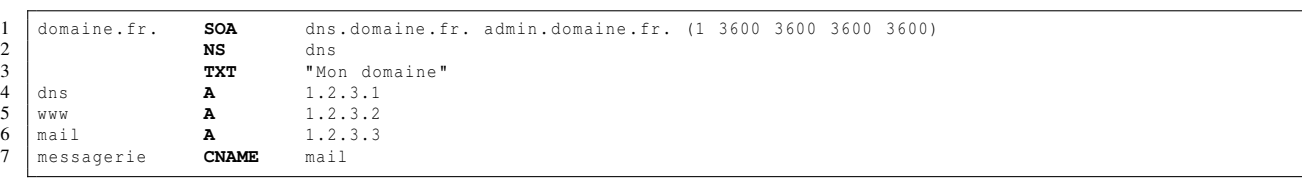

- Ligne 1 : Définition de la zone domaine.fr. sur laquelle le serveur fait autorité. L'enregistrement SOA définit le nom du serveur DNS faisant autorité sur la zone (dns.domaine.fr.), l'adresse mail de l'administrateur réseau de la zone (admin.domaine.fr, avec un '.' à la place du '@' car le '@' a une autre signification dans ce fichier). Les nombres entre parenthèses correspondent au numéro de version du fichier (1) et à différents délais en secondes (fixés à 1 heure ici) mais qui ne nous intéressent pas dans ce TP. On laissera donc ces délais à 3600.
- Ligne 2 : Le serveur DNS faisant autorité sur la zone doit être défini avec un enregistrement NS.
- Ligne 3 : Description du domaine domaine.fr.
- Ligne 4 à 6 : Définition d'adresses IP.
- Ligne 7 : Définition de messagerie.domaine.fr qui est un alias de mail.domaine.fr.

## Annexe 2 — Options DHCP liées à DNS

Envoi d'informations DNS aux clients (question [Q. 3.1\)](#page-1-3) On peut préciser l'adresse IP du serveur DNS qui sera indiqué aux clients en utilisant l'option domain-name-servers.

<span id="page-3-0"></span>**option domain-name-servers** < adresse-ip-du-serveur-dns >;

Il faut utiliser l'option domain-name pour préciser le nom du domaine sur lequel se trouvent les machines.

**option domain-name** "< nom-du-domaine >";

Envoi de requêtes de mise à jour (question [Q. 4.2\)](#page-1-4) La déclaration suivante indique que l'envoi de requêtes de mise à jour vers les serveurs DNS est activée (ddns = dynamic dns) :

**ddns-updates on**; **ddns-update-style interim**;

À l'intérieur de la déclaration d'un hôte (un bloc host) il faut ensuite placer la déclaration suivante qui indique le nom que le serveur DHCP demandera au serveur DNS d'insérer dans sa base de données d'adresses IP pour cette machine.

**ddns-hostname** "< nom-de-la-machine >";

Enfin, il faut déclarer chaque zone pour laquelle on souhaite envoyer des requêtes de mise à jour avec l'adresse IP du serveur DNS vers lequel les requêtes seront envoyées :

```
zone < nom-absolu-de-la-zone> {
 primary < adresse-ip-du-serveur-DNS-destinataire >;
}
```